## **Powerpoint Transitions**

- 1. Click the slide you want for the transition.
- 2. Click the transition tab
- 3. Click on the drop down box to see all transitions.
- 4. There are 3 types of transitions: Subtle, Exciting, Dynamic
- 5. Choose the transition you want to use by clicking on it.

Transitions and Animations make powerpoints more interesting. Use these features to emphasize important information.

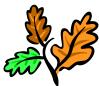

## **Powerpoint Animations**

- **1.** Highlight what on the slide you want animated.
- 2. Click the animation tab
- **3.** Click the drop down box to see all animations.
- 4. There are 3 types of animations: Entrance, Emphasis, and Exit
- 5. Choose the animation you want to use by clicking on it.
- 6. Click the animation pane
- 7. Right click on the first item and click "start with previous.
- 8. Right click on all of the rest of the items and click " start after previous"